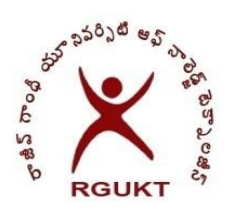

#### **Rajiv Gandhi University of Knowledge Technologies**

**(Andhra Pradesh Government Act 18 of 2008)**

**Nuzvid, Andhra Pradesh – 521 202**

**Telephone: 08656 -235147, Tele Fax: 08656 – 235150. Website: https://examcell.rguktn.ac.in**

## **Online MID-1&2 Exams for E4-Longterm internship students (2014 batch only)Instructions to the students**

# **Examinations instructions, file download & Upload link: http://103.225.13.244/updates**

#### **I. General instructions**

The examination methodology is similar to RGUKT regular Assessment Tests i.e make your system java updated, download JAR file and password file from examination page, open the test, finish the test, a .tst file shall be downloaded on the desktop (now a ZIP file with password protected shall be downloaded on the desktop). Finally the ZIP file should be uploaded to the upload link available on the examinations page and check properly before leaving the page.

### **II. Instructions to follow before taking the Tests**

- 1. Use only laptop/PC with windows/ubuntu OS only.
- 2. Please take the examinations by sitting at a place where you will have a proper internet connection.
- 3. Please check your course registration properly.
- 4. Please make your system ready according to the guidelines in the link below.

[https://intranet.rguktn.ac.in/intranet/?page\\_id=332](https://intranet.rguktn.ac.in/intranet/?page_id=332)

- 5. Every time Student should take only the specified SET (Set-A/Set-B/Set-C) specified to the student (this shall be displayed directly on your login page). You can find your Set number on the page. This is compulsory and violation of this leads to cancellation of the examination.
- 6. Take the sample test (compulsory) available in the following link. **<http://103.225.13.244/updates>** (will be available till 19-09-2020, 1 pm).
- 7. Take a sample test multiple times and get yourself habituated to the real test environment. Plz upload only once.
- 8. Shut down all instant Messaging free tools (Skype, What's app, Messenger etc).
- 9. Unlike the regular assessments(on campus), now you don't get much technical help. It is your responsibility to read the instructions properly and follow them.
- 10. Clear any of your doubts before taking the test only.

#### **III. Instructions during the Tests**

1. Examination time:

For each course - Single JAR file (MID-1: 20 MCQs, MID-2 : 20  $MCQs$  - Total: 40  $MCQs$  - 80 min = 1 Hr 20 min)

Total examinations time (download+Examination time+upload): 2 HOURs

\* If the exam cell web page opens at 10am it will close by 12 Noon. Late submission of script files will not be entertained.

Note: We strongly recommend the student to sit where there is a proper and stable internet connection.

- 2. This new method of JAR file mode of examination shall record both front (student movements) and back (windows monitoring) activities. Please take a note of this.
- 3. Strict malpractice rules are applicable if any student found copying or cheating in the examination in any mode.

### **IV. Instructions after the Tests**

- 1. Please do not rename the ZIP by any means which shall be treated as invalid and leads to cancellation of the examination.
- 2. Please check whether you have uploaded the correct file or not.
- 3. Any problems or issues in the examination must be reported to the exam-cell immediately. Bringing the issue after so many days shall not serve the purpose.

## **V. Contact the examination cell for any queries (Working days 10 am to 5pm)**

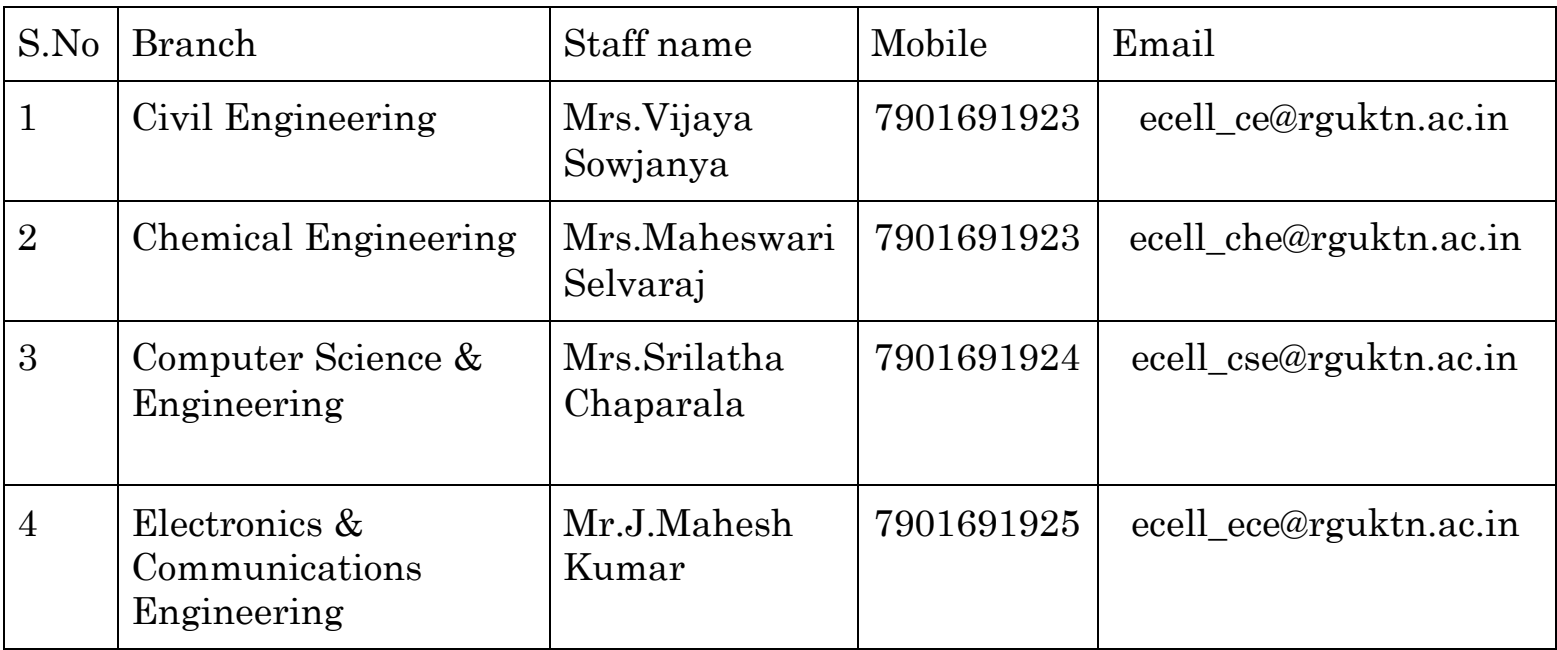

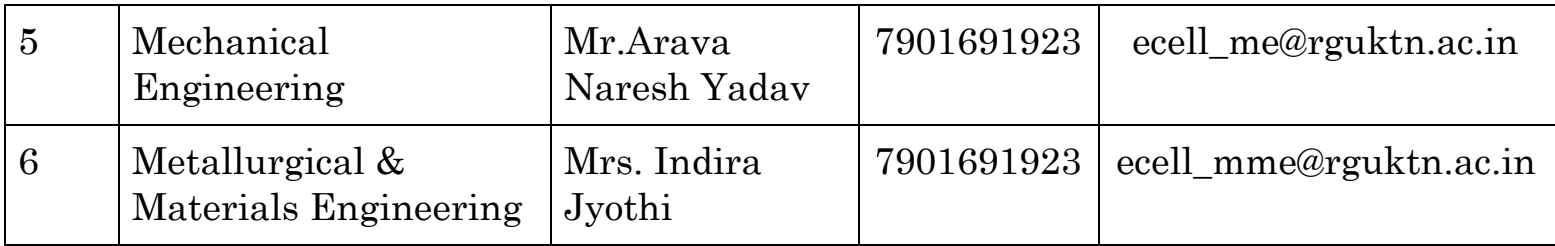

### **Other important email ids:**

- 1. [ecell\\_engg@rguktn.ac.in](mailto:ecell_engg@rguktn.ac.in)
- 2. [ecell\\_puc@rguktn.ac.in](mailto:ecell_engg@rguktn.ac.in)
- 3. coetest[s@rguktn.ac.in](mailto:ecell_engg@rguktn.ac.in)

**sd/-**

## **Controller of Examinations**